- **1.** Download the **First-Link™** app from Google Play. If the **First-Link** app is already installed on your device, check for and download the latest update.
- **2.** Go to **Settings**, select **Connections**, and make sure **Bluetooth** is turned **On**.
- **3.** Plug the **Blue-Link 2** into the vehicle's diagnostic connector
- **4.** Hold the button on the front of the **Blue-Link 2** for 3-5 seconds. The green light below the button will start flashing blue, indicating that the **Blue-Link 2** is discoverable.
- **5.** Expand **Bluetooth** options. Then under **Available Devices**, select your **Blue-Link 2** device. It will display as **BL\_** followed by the **Serial Number** of your **Blue-Link 2**.
- **6.** Follow instructions provided by the diagnostics application.
- **7.** Once paired, reference the following **Blue-Link 2** LED status indicator codes:

 **Solid Green** Powered up

 **Blinking Blue** Bluetooth communications

 **Blinking Green** Wi-Fi communications

 **Solid Blue** Connected to Wireless Access Point

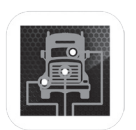

**First-Link** app from Google Play

## **Pairing to an Android device CONSISTENT CONSISTENT QUICK START GUIDE**

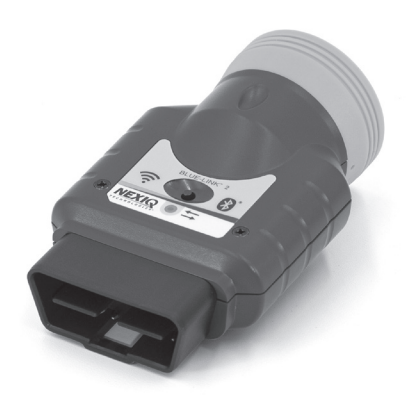

# **Blue-Link™ 2**

How to pair the Blue-Link 2 to an iOS or Android device.

**For technical assistance, please call Customer Support at 1-800-639-6774.**

## **Pairing to an iOS device**

- **1.** Download the **First-Link™** app from the App Store. If the **First-Link** app is already installed on your device, check for and download the latest update.
- **2.** Go to **Settings** on your device and make sure **Bluetooth** is turned **On**.
- **3.** Plug the **Blue-Link 2** into the vehicle's diagnostic connector
- **4.** Follow pairing instructions provided by the diagnostics application.

**5.** Once paired, reference the following **Blue-Link 2** LED status indicator codes:

 **Solid Green** Powered up

 **Blinking Blue** Bluetooth communications

 **Blinking Green** Wi-Fi communications

 **Solid Blue** Connected to Wireless Access Point

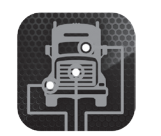

**First-Link** app from the App Store

### **Product Specifications**

The Blue-Link 2 is configured with the following specifications:

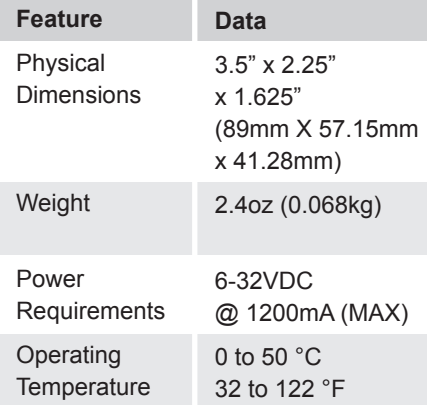

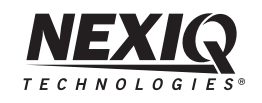

*NEXIQ Technologies* is a registered trademark, and *Blue-Link and First-Link* are trademarks of IDSC Holdings LLC. ©2023 IDSC Holdings LLC. All rights reserved. Part No. ZEESM608A1